**如何使用 ALCATEL 電話** <br> **I** 您目前使用 ALCATEL 国話 含了最大的便利性和最簡易之操作

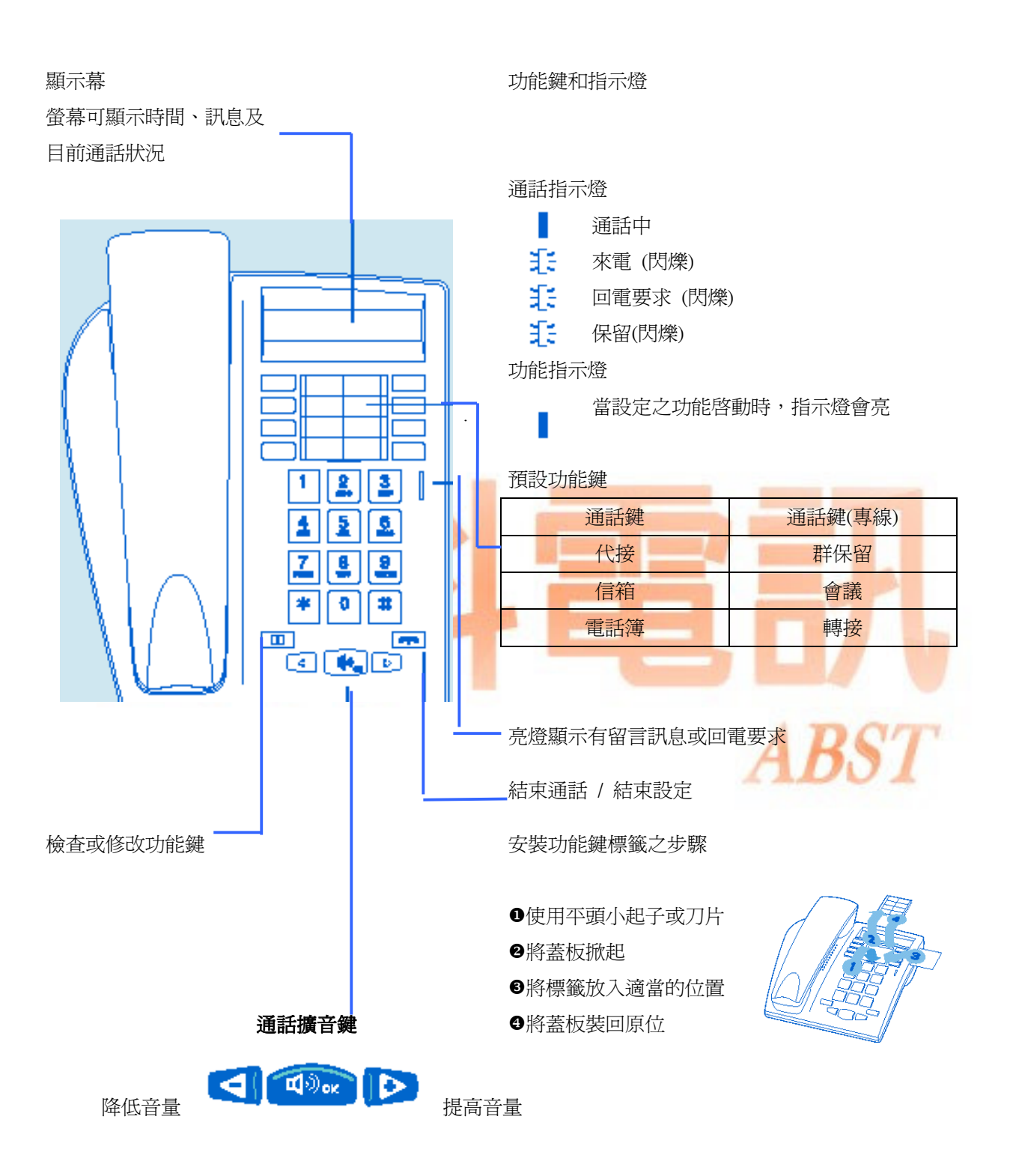

#### 如何使用本手冊

話機符號說明:您現在所使用的是一部 Alcatel Easy Reflexes 數位話機。它具有顯示幕、喇叭、以及多種功能, 這些特點將有助於用戶方便快捷地使用本話機。

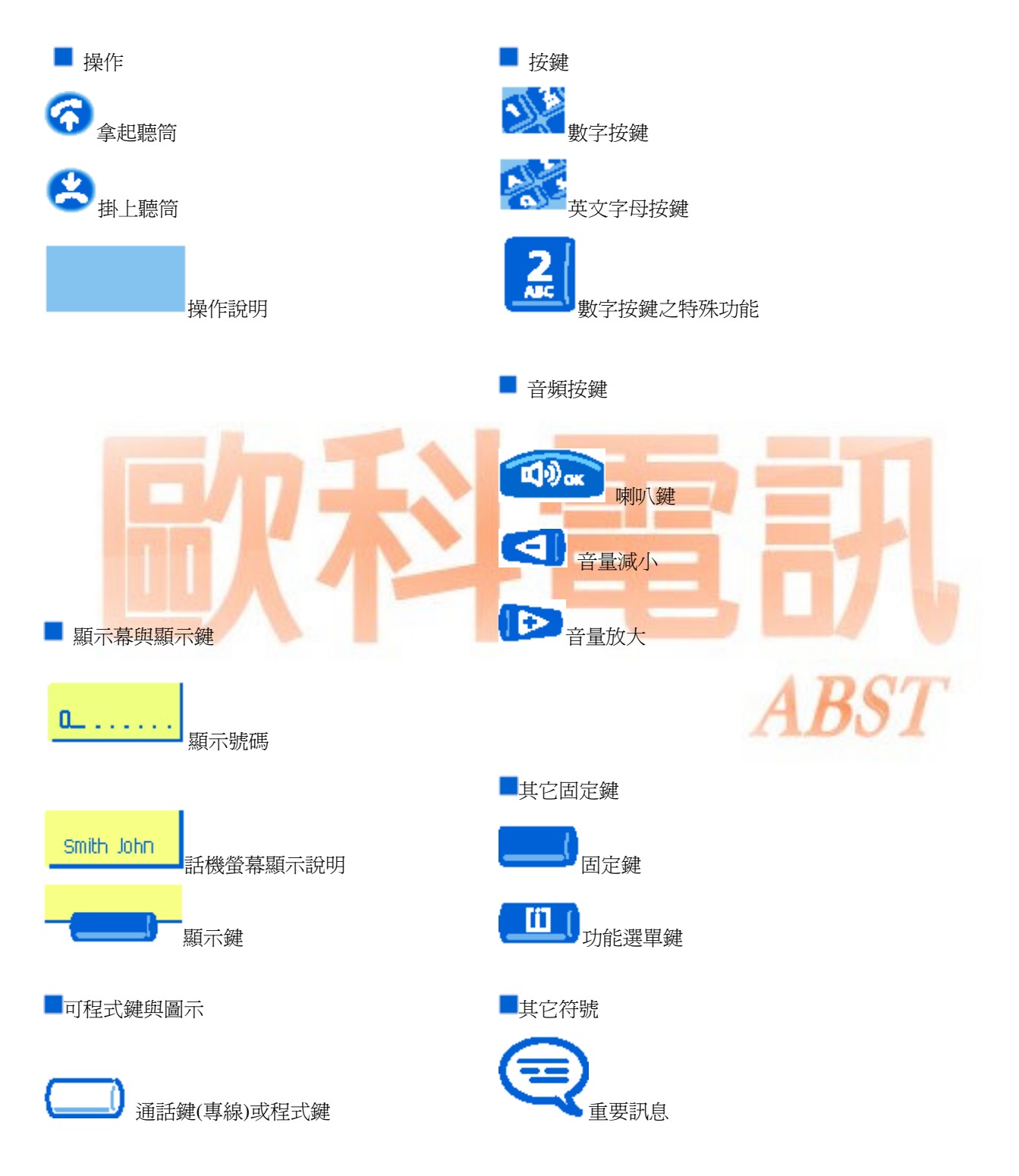

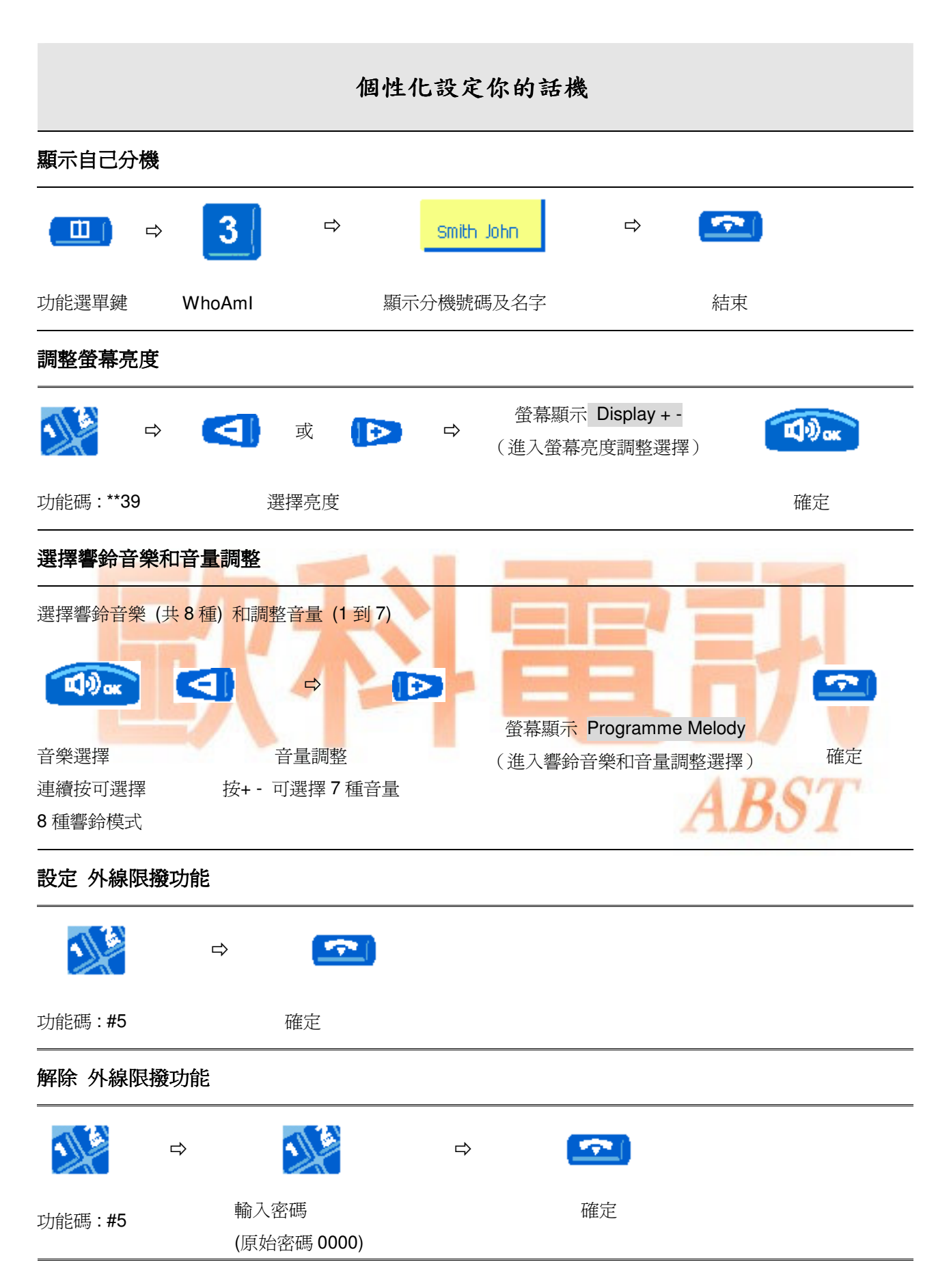

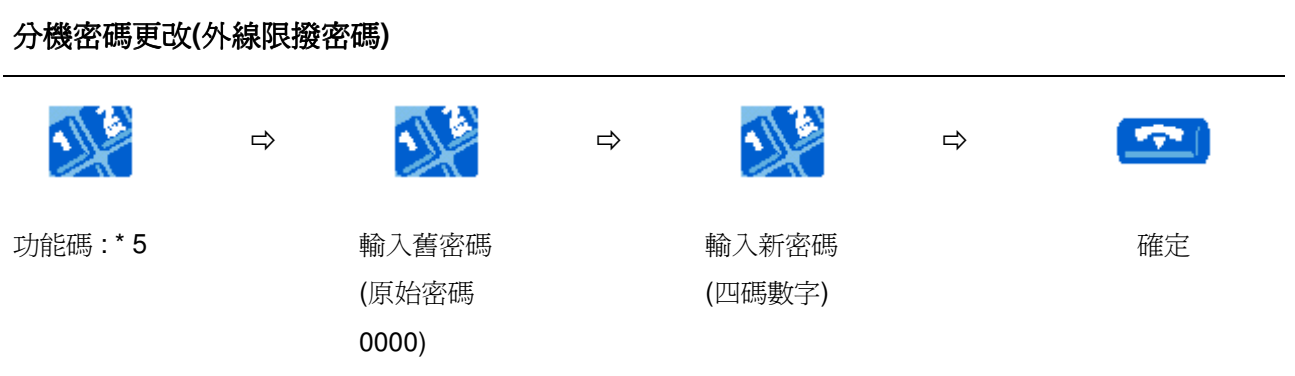

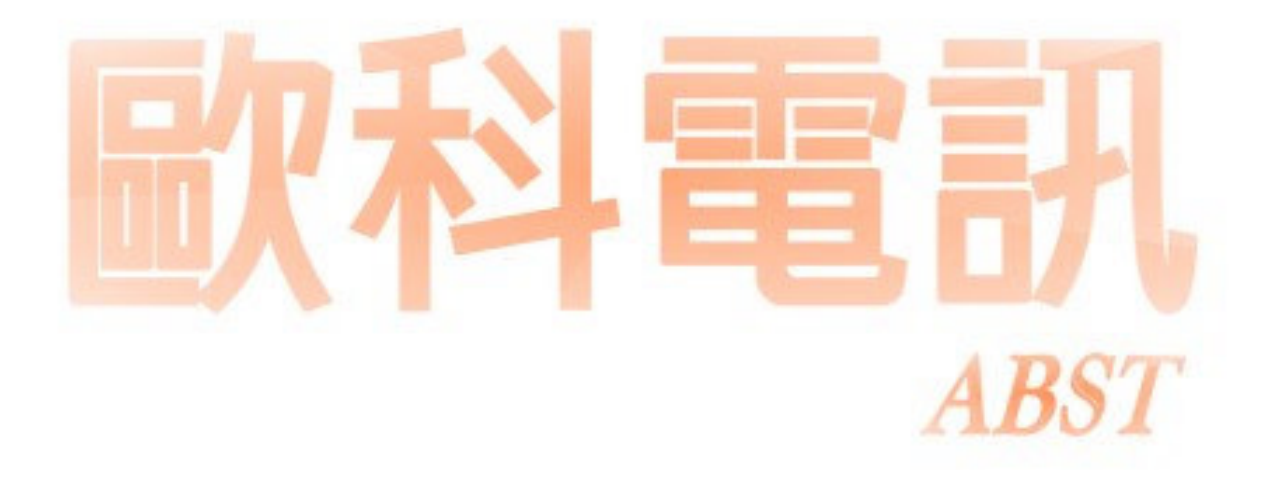

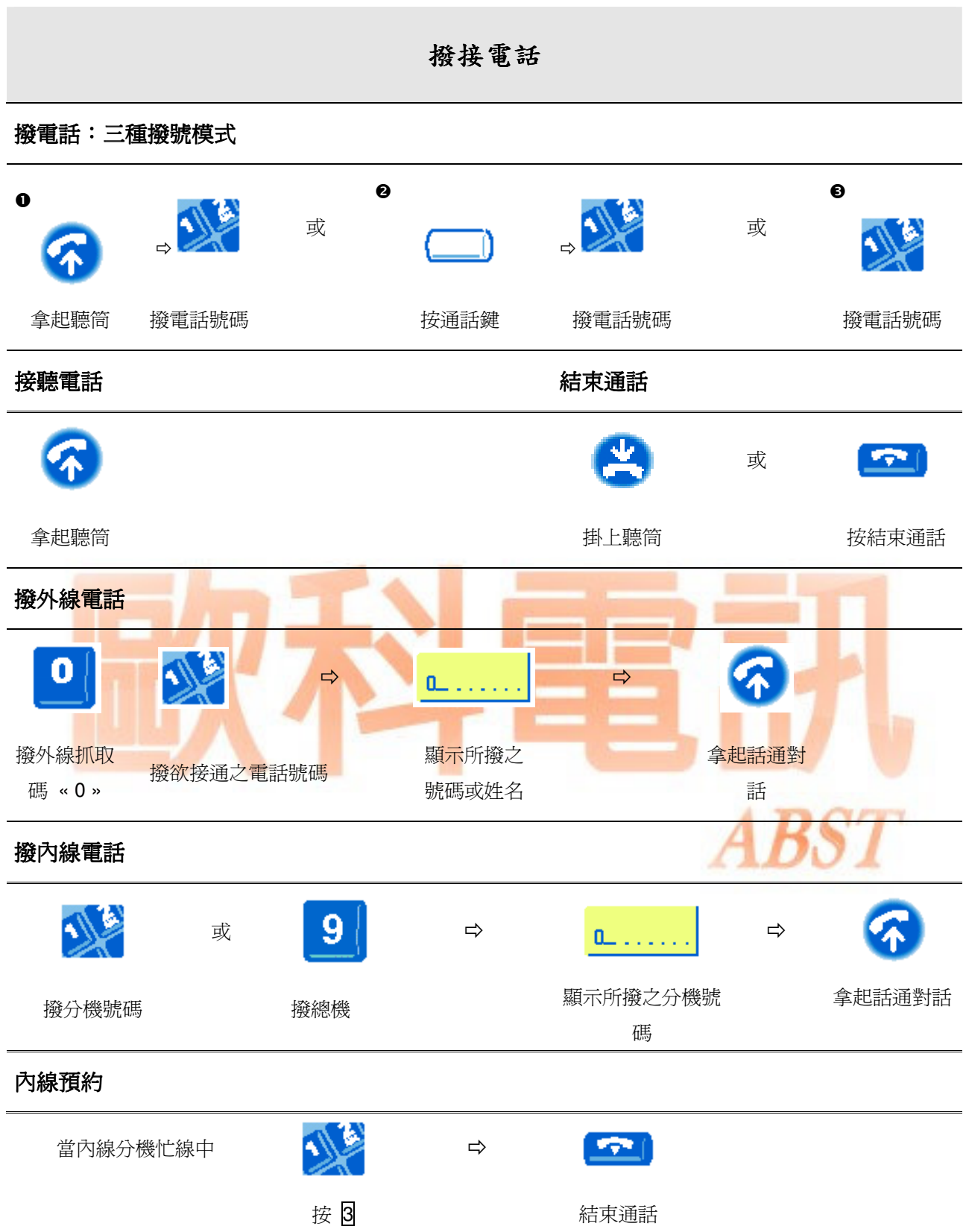

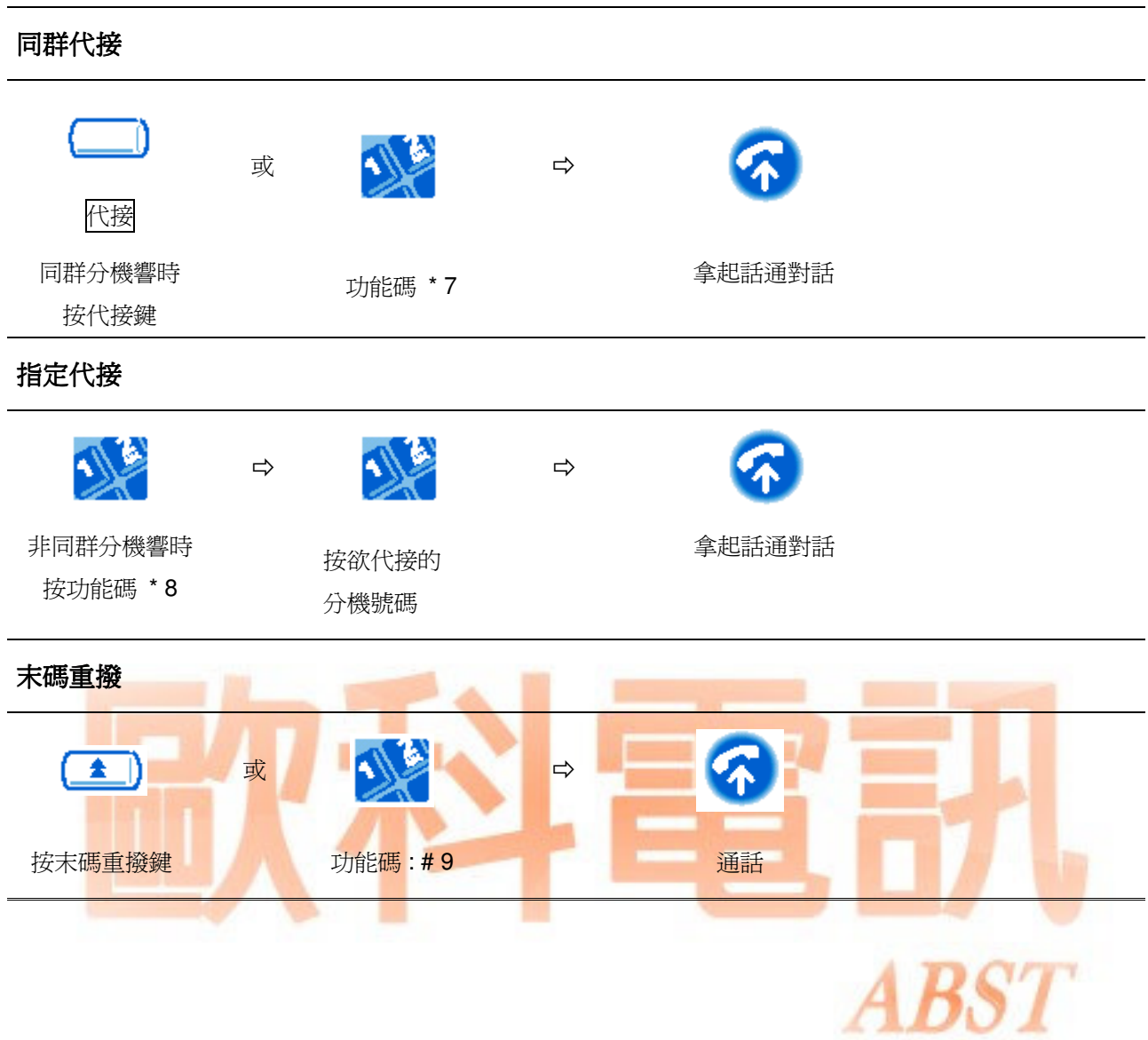

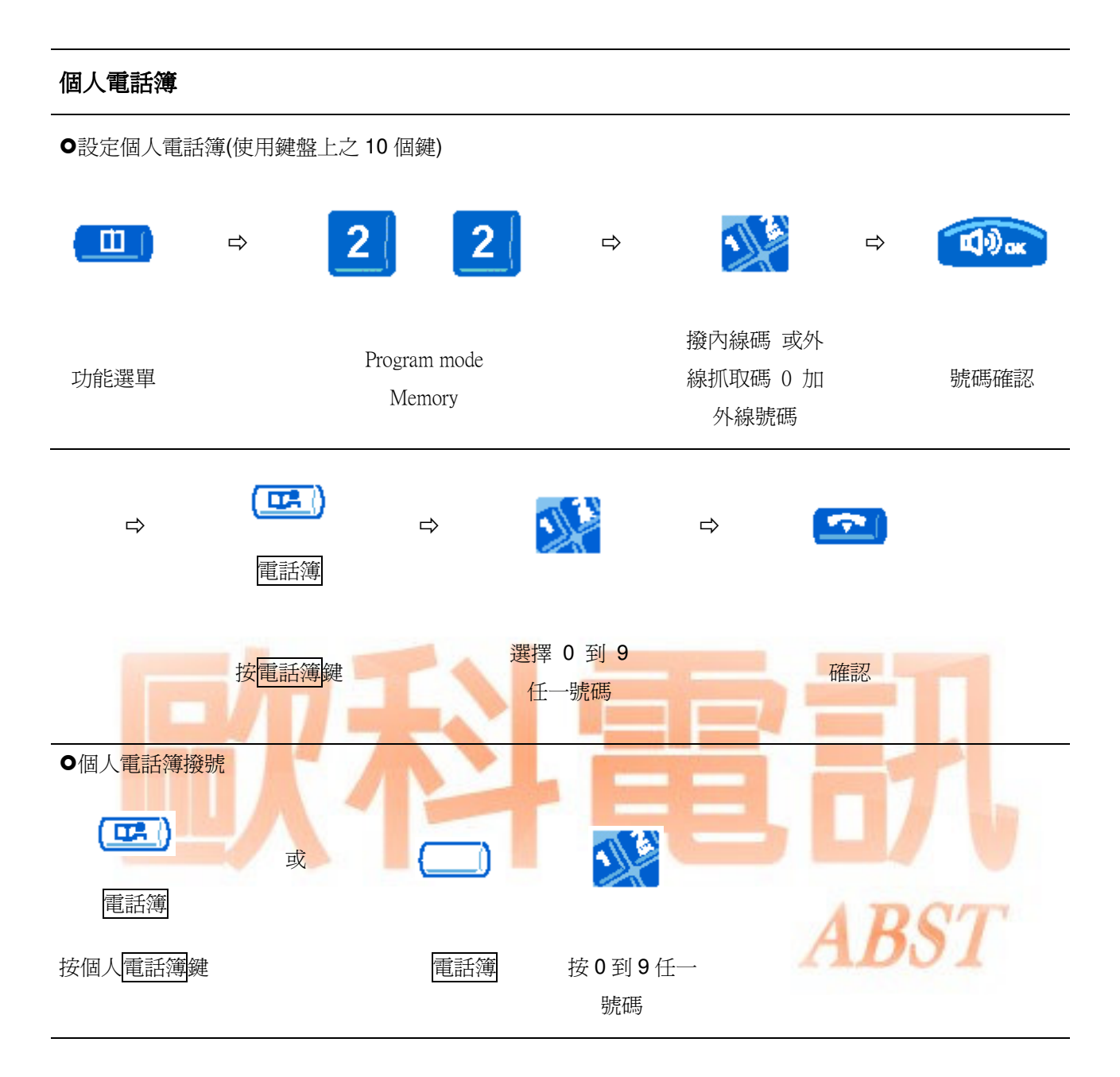

處理多通電話 接聽第二通電話 與人通話中,第二通電話進來 Smith John 原第一通電話自動保留 [Smith John] 顯示第二通來電者的姓名 按指示燈閃爍的 此功能話機必須設定兩個通話鍵 或號碼(約 3 秒鐘) 通話鍵 轉接電話 通話中,將電話轉接至某一分機 或 轉接 轉接 按轉接鍵 分機號碼 確定轉接 取消按轉接鍵 兩通電話間切換 → 原第一通電話自動保留 按指示燈閃爍的通話鍵 的过去时 计对数 计功能話機必須設定兩個通話鍵 三方會議電話 與第三人通話中( 第一通電話保留中 )  $\Rightarrow$ → 與原第一通電話者繼續通話 → 會議 會議 按會議電話功能鍵,即 再按會議電話功能鍵 結束通話。可進行三方會議電話 取消會議電話

# 啟動外線駐留 通話中,將此外線駐留在話機上 駐留 按駐留功能鍵 (系統將此外線駐留於該話機上) 駐留後話機可撥另一通電話或接聽電話及操 作話機設定 抓取駐留之外線 駐留  $\Rightarrow$   $\bullet$   $\bullet$ 按駐留<mark>功能鍵 ⇒ 接回駐留於</mark>該話機外線繼續通話 保留 通話中,將此外線保留在同群話機上 保留  $\overline{a}$  (=)  $\overline{A}$ 按駐留功能鍵 (系統將此外線駐留於該話機上) 保留後話機可撥另一通電話或接聽電話及操 作話機設定 取回留 駐留  $\Rightarrow$   $\bullet$   $\bullet$ 同群任一分機按保留功能鍵或功能碼 中接回保留於群組的電話

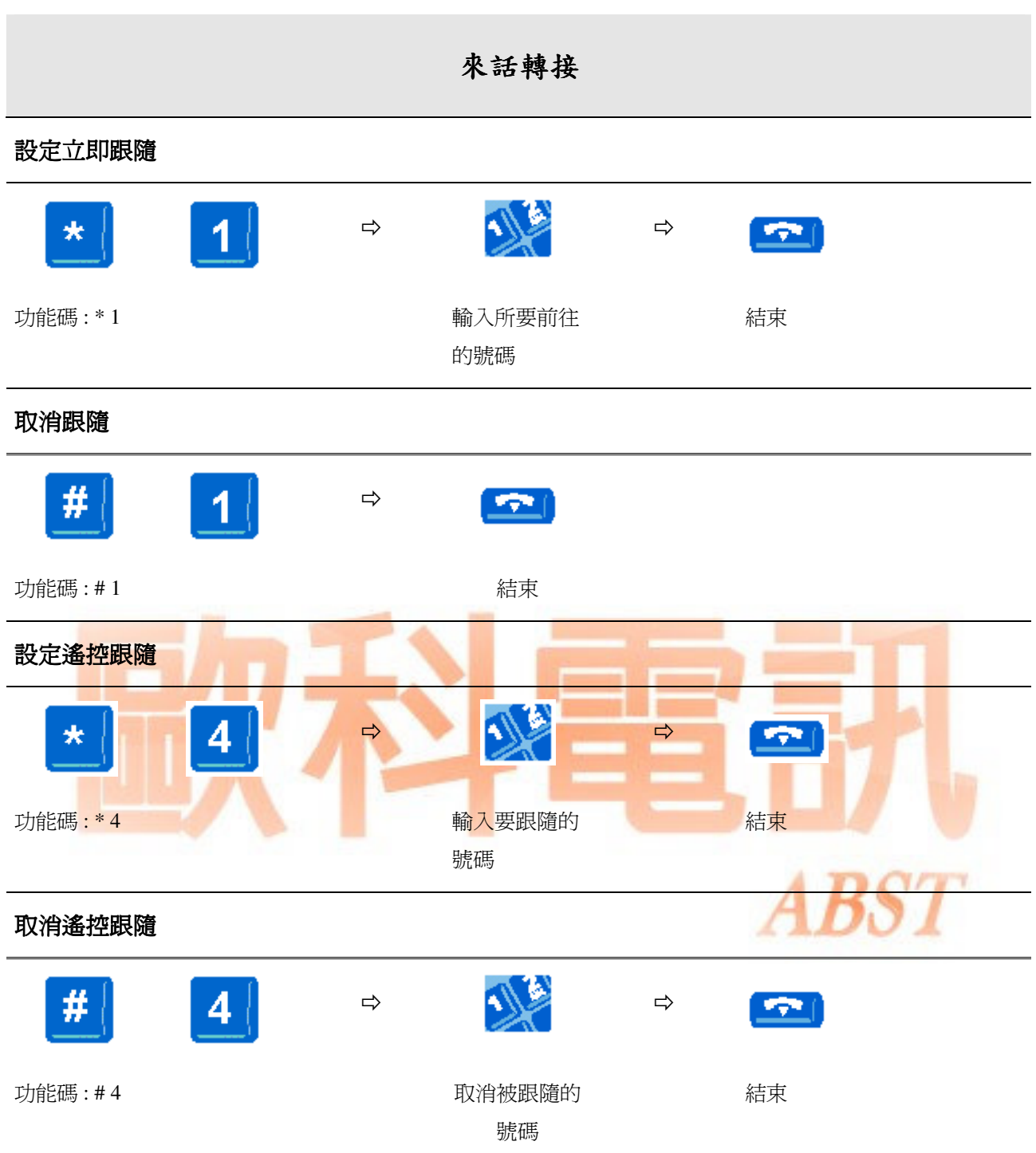

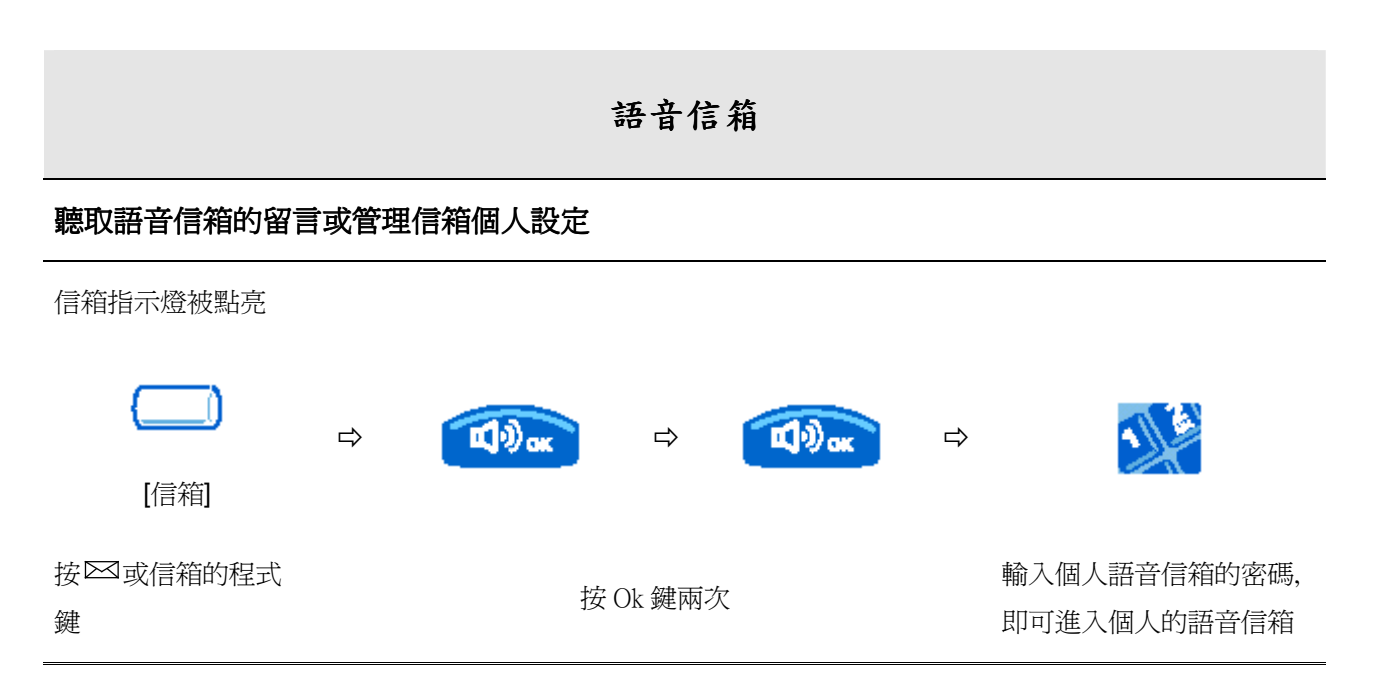

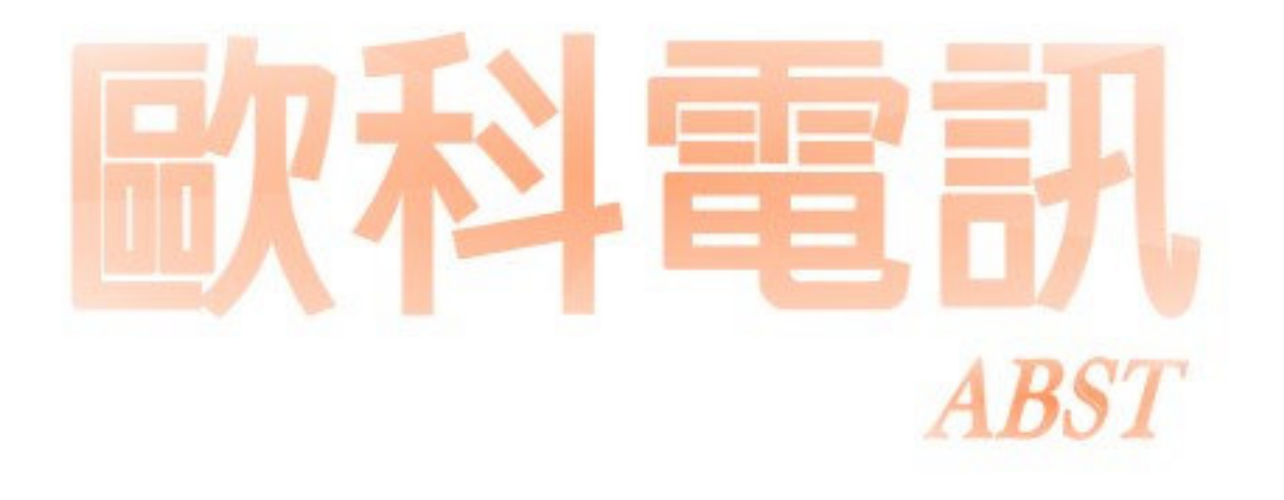

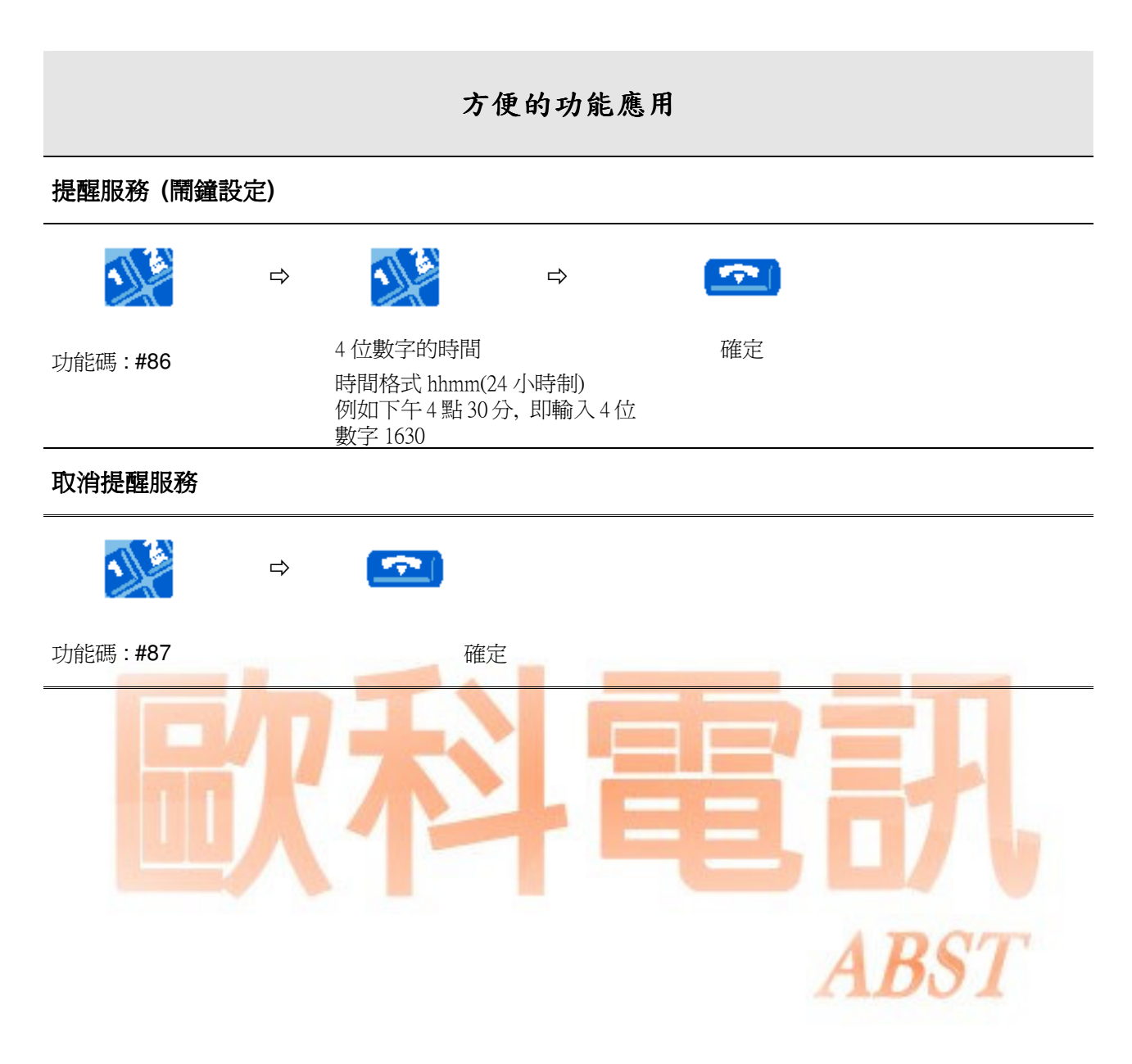

## Alcatel OmniPCX Easy話機操作簡表(4010)

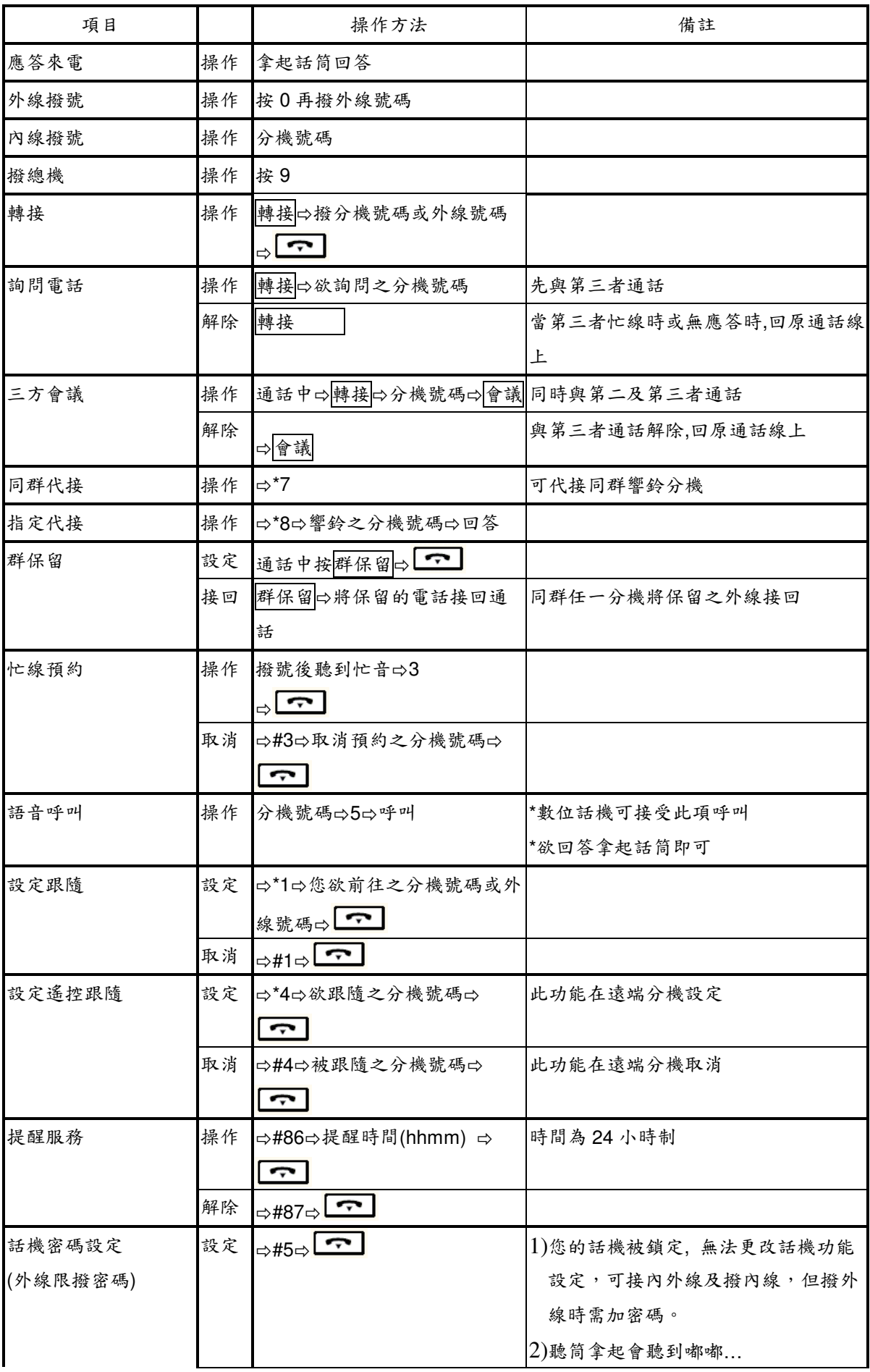

## Alcatel OmniPCX Easy話機操作簡表(4010)

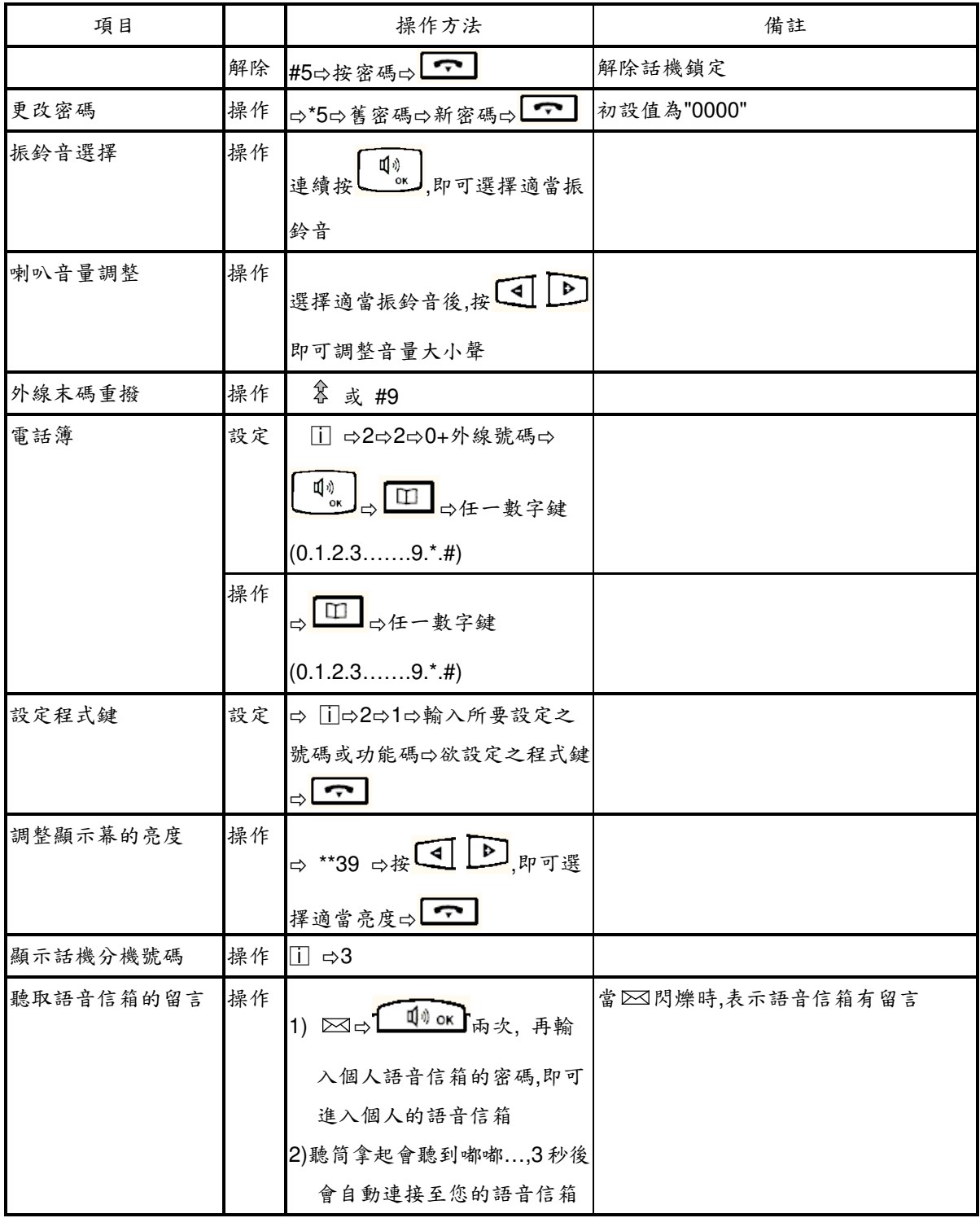